## **How to view detailed feedback imbedded in your assignment from the instructor!**

- 1. Go to the **REPORTS** tab and select **GRADEBOOK** from the dropdown.
- 2. Click on the name of the **assignment** you want to see more detailed feedback!
- 3. The page below shows you that there are Instructor comments and a document you can view!

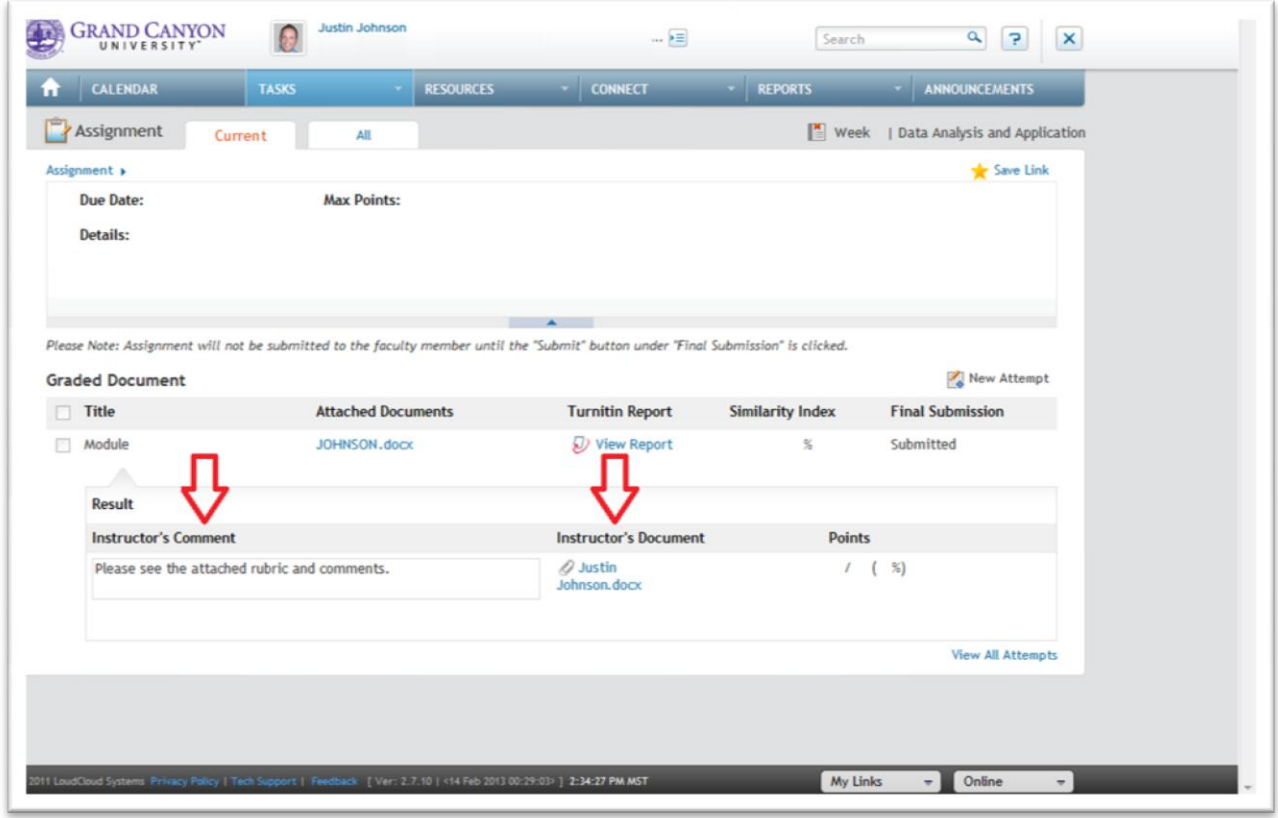

4. **PLEASE** open up that document! It provides LOTS of helpful feedback, both at the **BOTTOM** of your work and often in the **RIGHT HAND MARGIN** of your document.